# **Start Here**

## EPSON PERFECTION M 3490 PHOTO EPSON PERFECTION M 3590 PHOTO

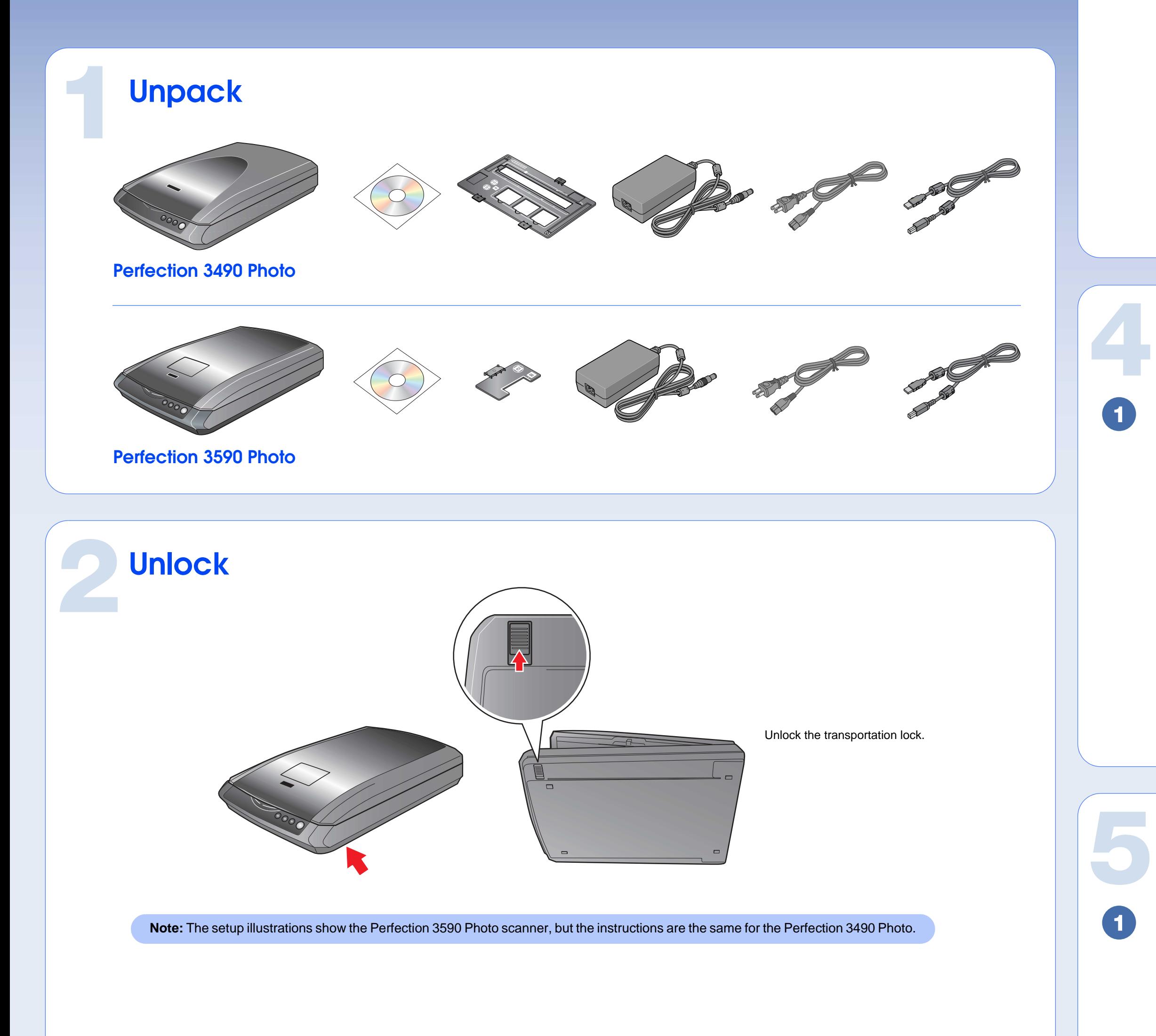

Printed in XXXXXX XX.XX-XX XXX

### **Install software**

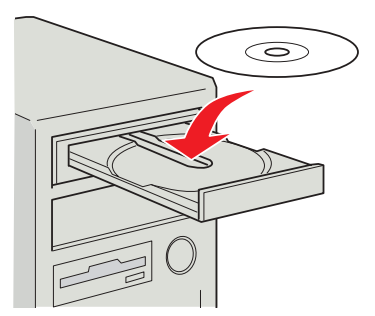

Click **Install** and follow the on-screen instructions.

Insert the Scanner Software CD.

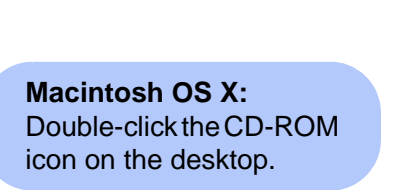

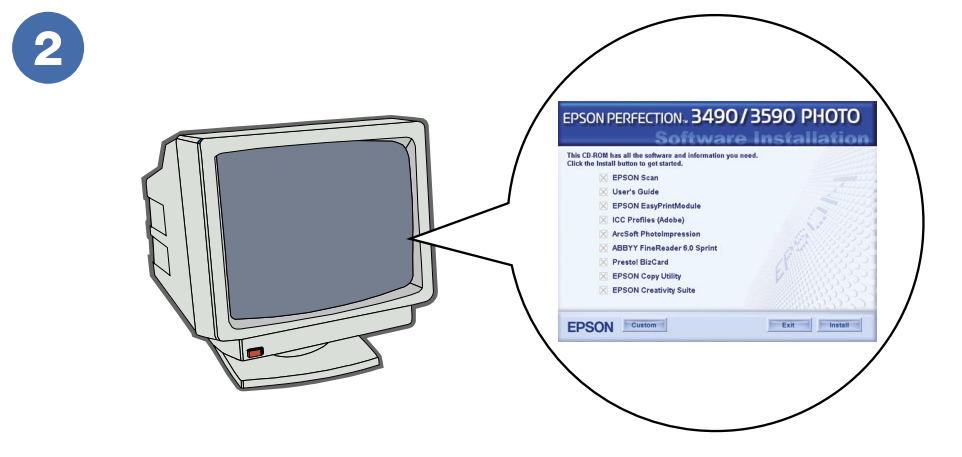

### **Connect and turn on**

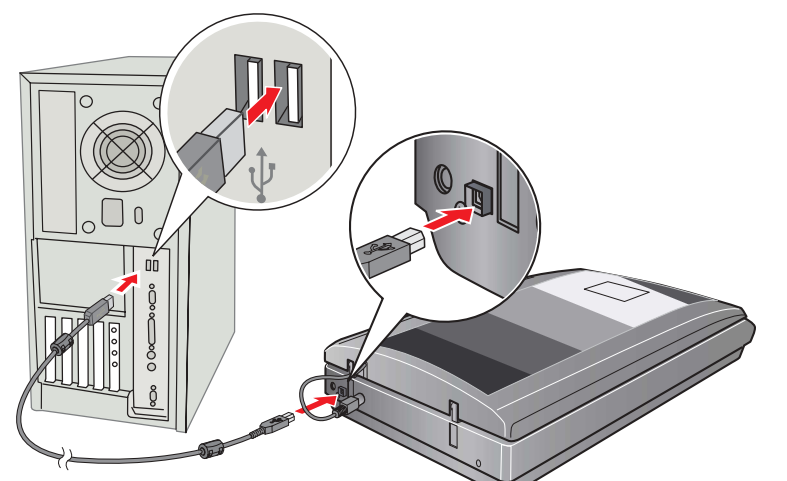

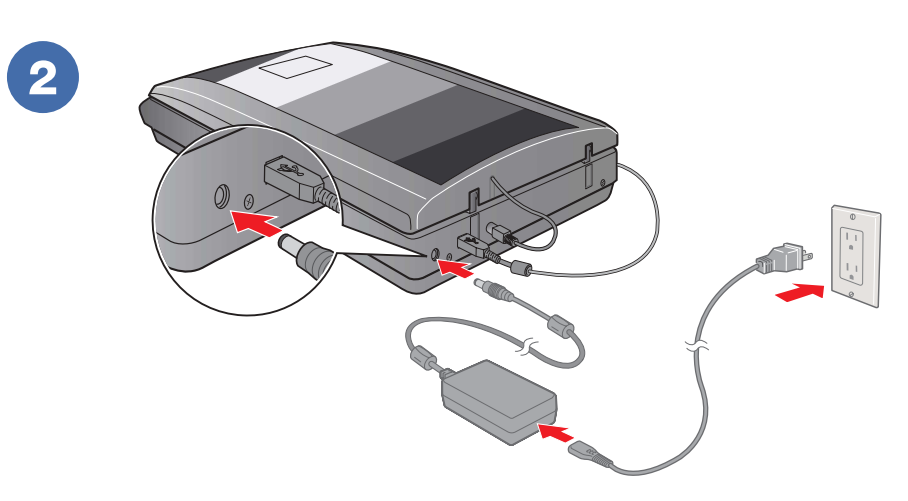

Connect the USB cable.

Connect the power adapter and cable to turn on the scanner.

#### **Assemble**

**COL** 

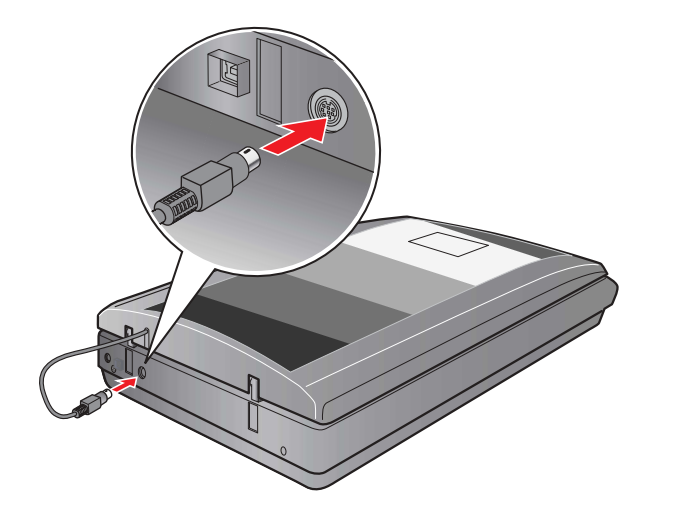

**Note:** Do not connect the USB cable yet.

Connect the cover cable.

Epson is a registered trademark of Seiko Epson Corporation. General Notice: Other product names used herein are for identification purposes only and may be trademarks of their respective owners. Epson disclaims any and all rights in those marks. Copyright © 2005 Seiko Epson Corporation. All rights reserved.

to finish or click **Pause** to change settings.

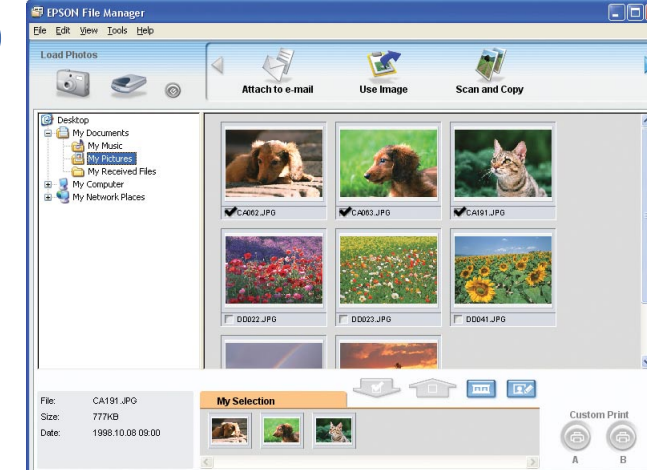

View the User's Guide for complete instructions on using your scanner. Double-click the **Perf3490P\_3590P User's Guide** icon on your desktop.

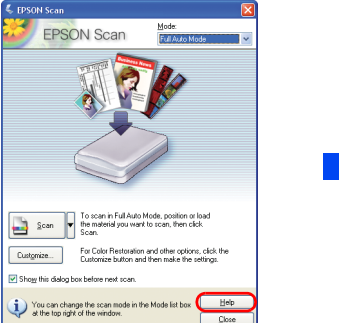

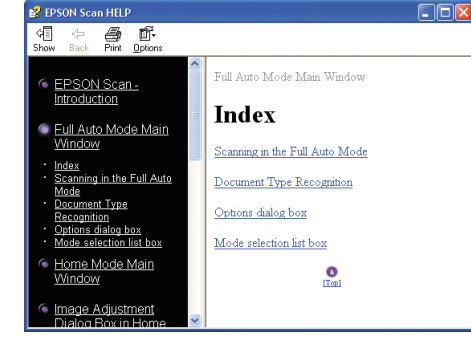

View the on-screen User's Guide for instructions on using EPSON File Manager.

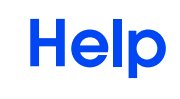

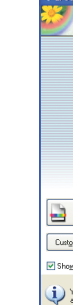

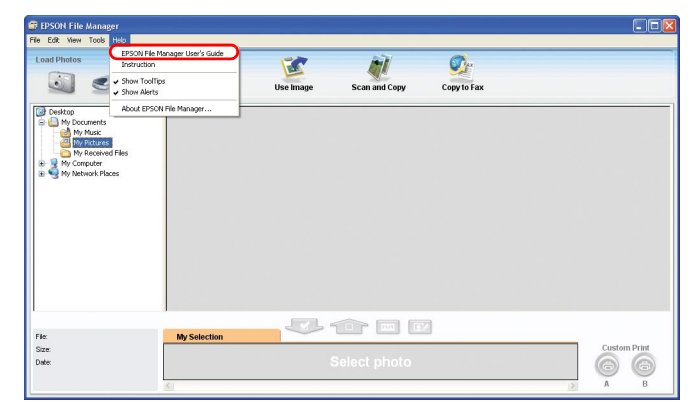

#### Click the **Help** button.

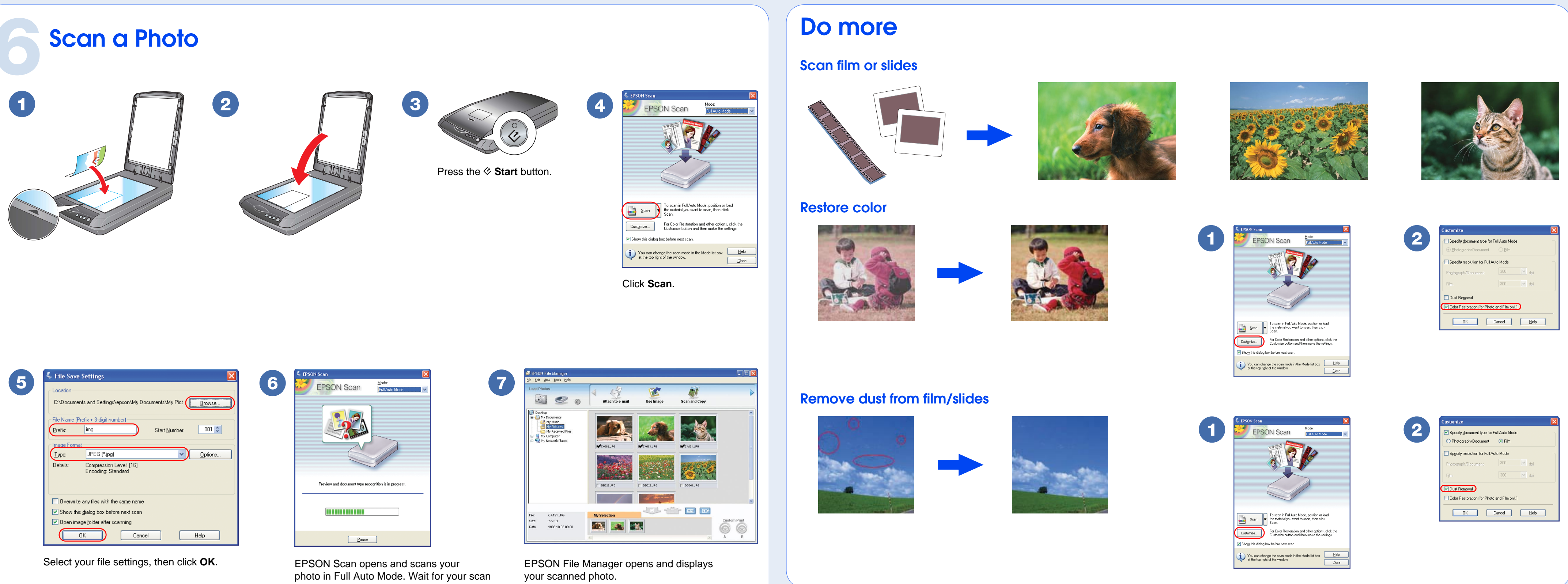

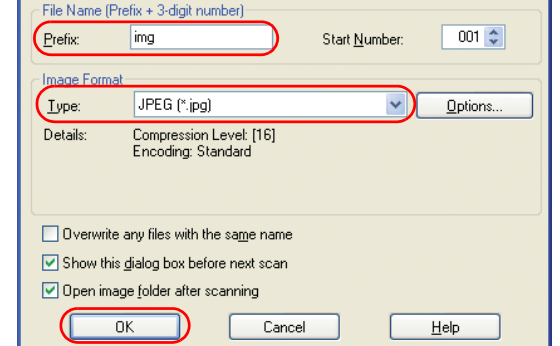

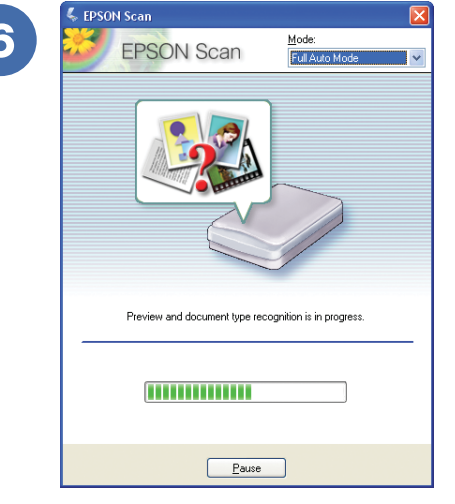

Open the **Help** menu and select **EPSON File Manager User's Guide**.

EPSON Scan

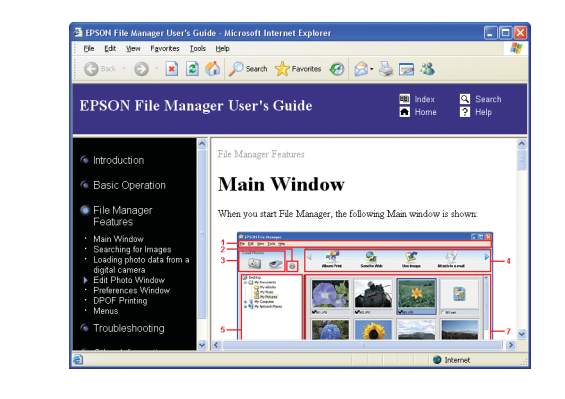

EPSON File Manager

### **What's next?**

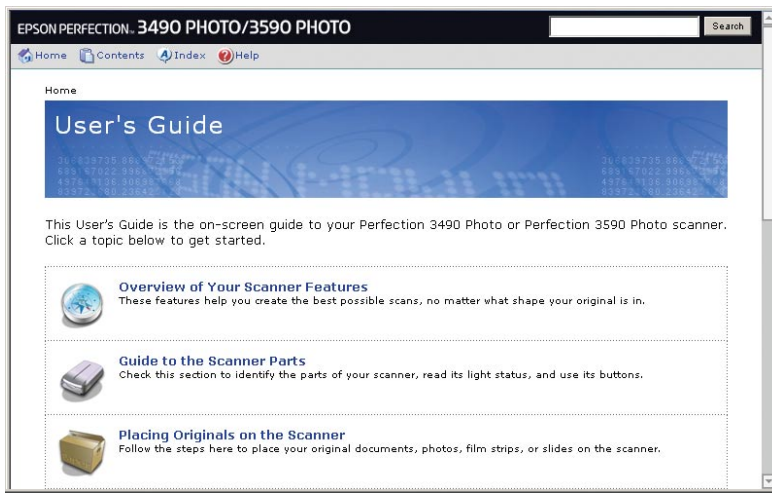